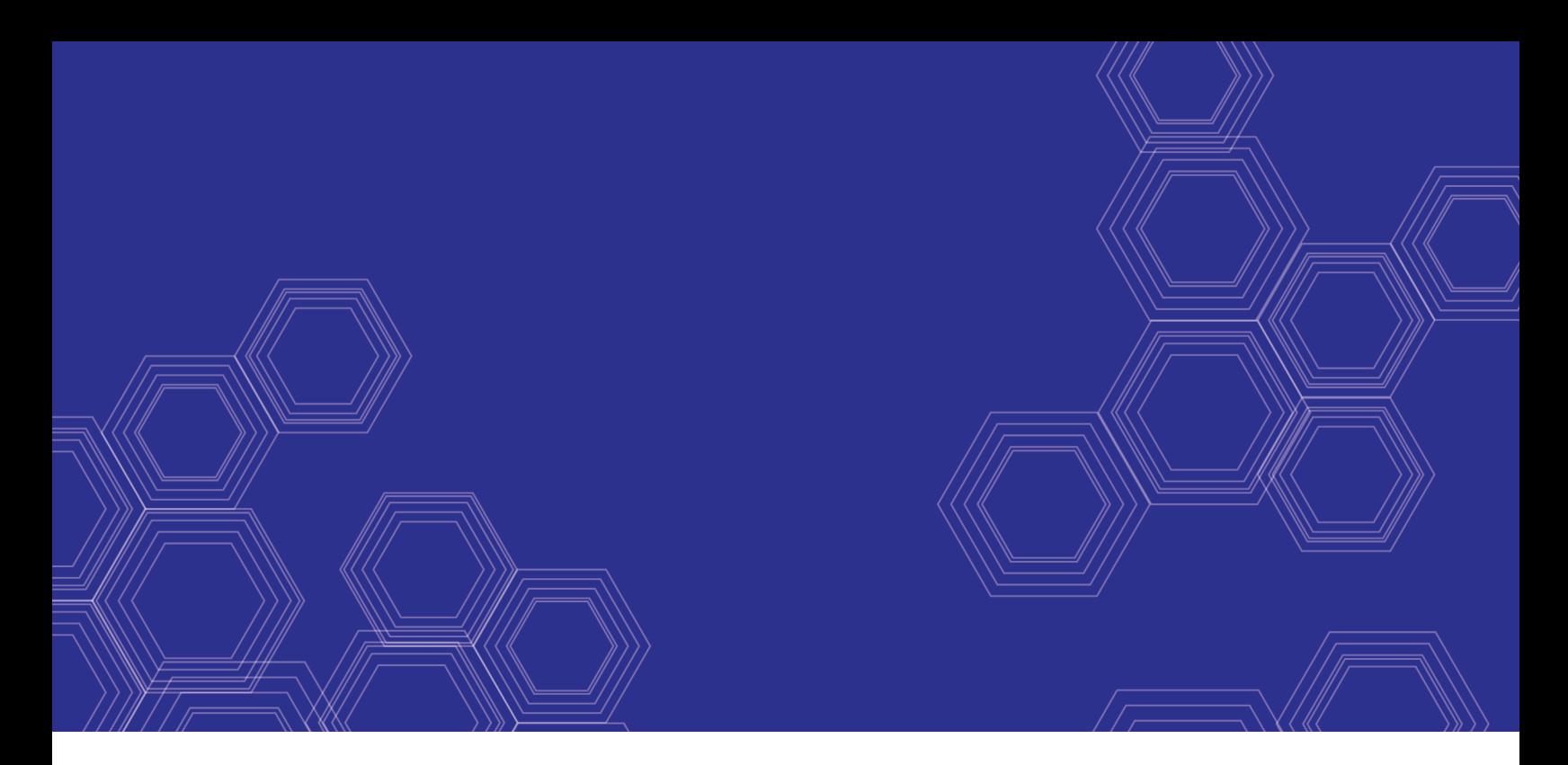

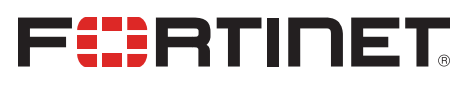

# FortiMail - Release Notes

Version 6.0.9

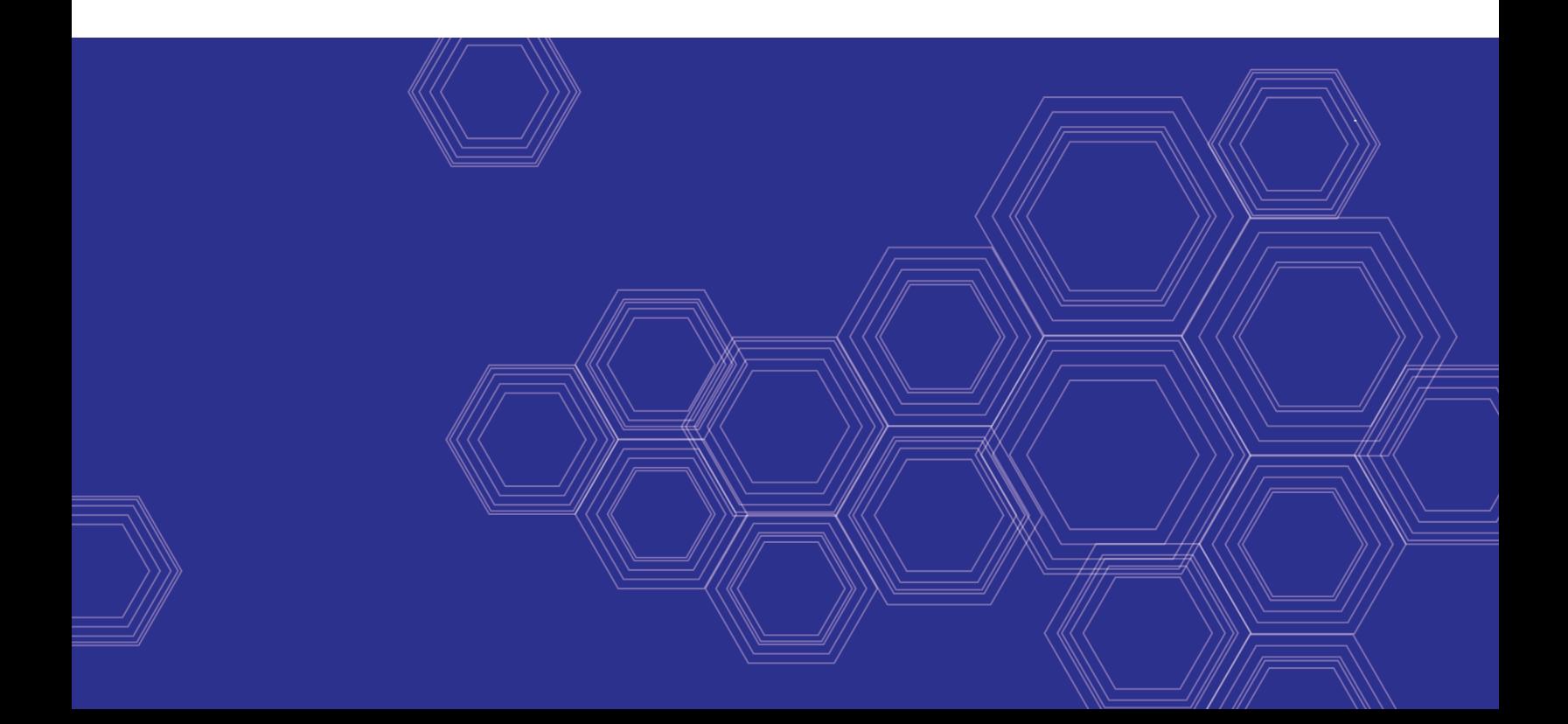

#### **FORTINET DOCUMENT LIBRARY**

[https://docs.fortinet.com](https://docs.fortinet.com/)

**FORTINET VIDEO GUIDE** [https://video.fortinet.com](https://video.fortinet.com/)

**FORTINET BLOG** [https://blog.fortinet.com](https://blog.fortinet.com/)

**CUSTOMER SERVICE & SUPPORT** [https://support.fortinet.com](https://support.fortinet.com/)

**FORTINET TRAINING & CERTIFICATION PROGRAM**

<https://www.fortinet.com/support-and-training/training.html>

**NSE INSTITUTE** [https://training.fortinet.com](https://training.fortinet.com/)

**FORTIGUARD CENTER** <https://fortiguard.com/>

**END USER LICENSE AGREEMENT** <https://www.fortinet.com/doc/legal/EULA.pdf>

**FEEDBACK** Email: [techdoc@fortinet.com](mailto:techdoc@fortinet.com)

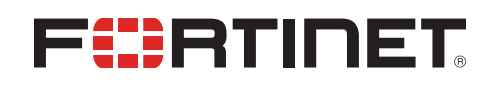

March 30, 2020 FortiMail 6.0.9 Release Notes 06-609-000000-20200330

# TABLE OF CONTENTS

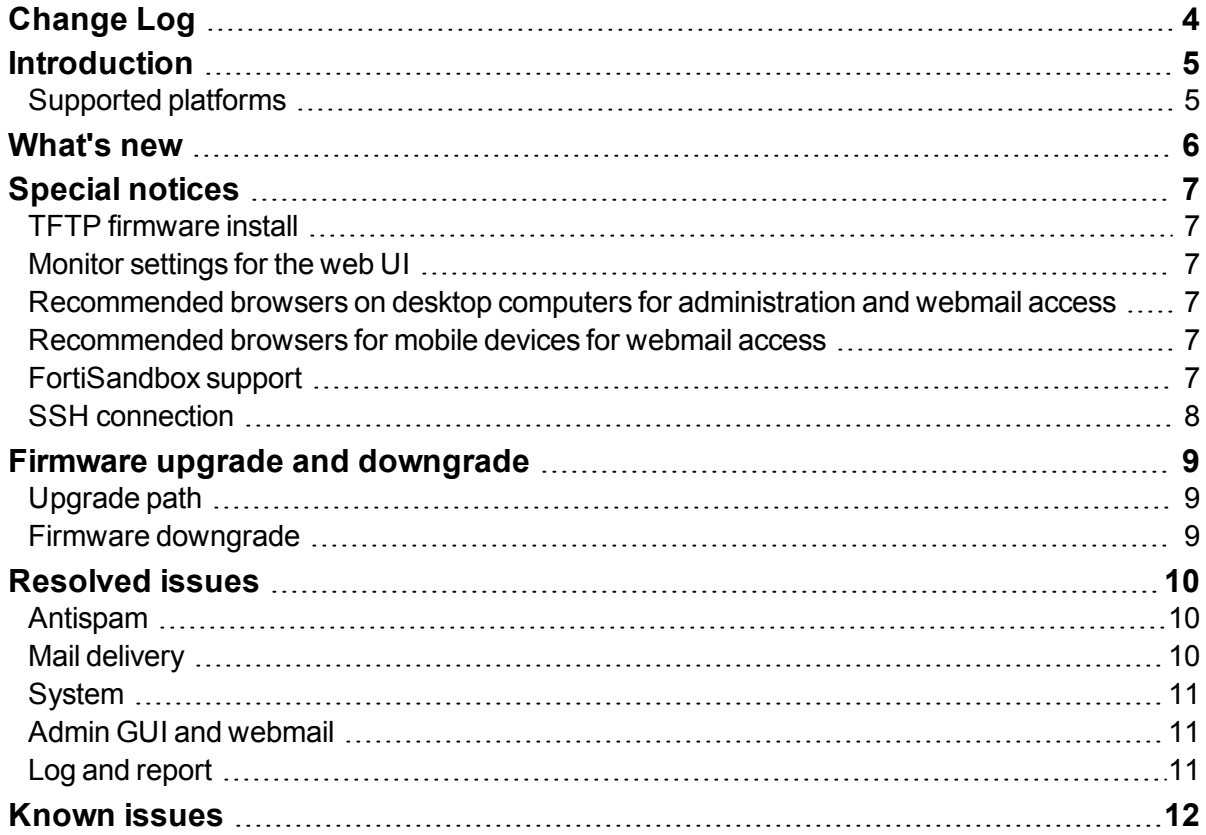

# <span id="page-3-0"></span>Change Log

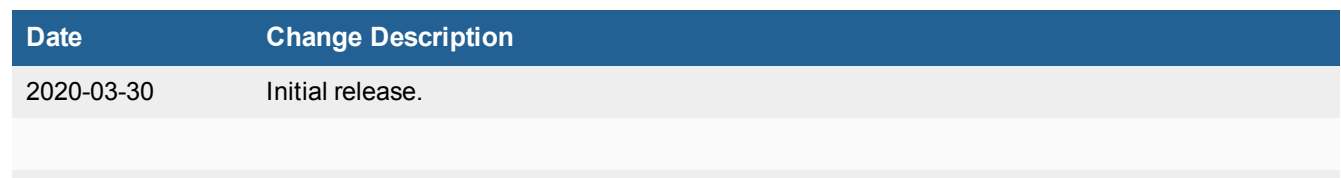

# <span id="page-4-0"></span>Introduction

This document provides a list of new and changed features, upgrade instructions and caveats, resolved issues, and known issues in FortiMail 6.0.9 release, build 167.

### <span id="page-4-1"></span>**Supported platforms**

- FortiMail 60D
- FortiMail 200D
- FortiMail 200E
- FortiMail 200F
- FortiMail 400E
- FortiMail 400F
- FortiMail 900F
- FortiMail 1000D
- FortiMail 2000E
- FortiMail 3000D
- FortiMail 3000E
- FortiMail 3200E
- FortiMail VM (VMware vSphere Hypervisor ESX/ESXi 5.0 and higher)
- FortiMail VM (Microsoft Hyper-V Server 2008 R2, 2012 and 2012 R2, 2016)
- FortiMail VM (KVM qemu 0.12.1 and higher)
- FortiMail VM (Citrix XenServer v5.6sp2, 6.0 and higher; Open Source XenServer 7.4 and higher)
- FortiMail VM (AWS BYOL and On-Demand)
- FortiMail VM (Azure BYOL and On-Demand)

## <span id="page-5-0"></span>What's new

There are no new features introduced in this patch release.

# <span id="page-6-0"></span>Special notices

This section highlights the special notices that should be taken into consideration before upgrading your platform.

### <span id="page-6-1"></span>**TFTP firmware install**

Using TFTP via the serial console to install firmware during system boot time will erase all current FortiMail configurations and replace them with factory default settings.

#### <span id="page-6-2"></span>**Monitor settings for the web UI**

To view all objects in the web UI properly, Fortinet recommends setting your monitor to a screen resolution of at least 1280x1024.

#### <span id="page-6-3"></span>**Recommended browsers on desktop computers for administration and webmail access**

- Internet Explorer 11 and Edge 44, 80
- $\cdot$  Firefox 68.5 ESR, 73
- $\bullet$  Safari 12, 13
- $\cdot$  Chrome 80

#### <span id="page-6-4"></span>**Recommended browsers for mobile devices for webmail access**

- Official Safari browser for iOS 11, 13
- Official Google Chrome browser for Android 8.0 to 10

### <span id="page-6-5"></span>**FortiSandbox support**

• FortiSandbox 2.3 and above

### <span id="page-7-0"></span>**SSH connection**

For security reasons, starting from 5.4.2 release, FortiMail stopped supporting SSH connections with plain-text password authentication. Instead, challenge/response should be used.

# <span id="page-8-0"></span>Firmware upgrade and downgrade

Before any firmware upgrade or downgrade, save a copy of your FortiMail configuration by going to **Dashboard > Status** and click **Restore** in the **System Information** widget.

After any firmware upgrade or downgrade, if you are using the web UI, clear the browser cache prior to login on the FortiMail unit to ensure proper display of the web UI screens. Also go to verify that the build number and version number match the image loaded.

The antivirus signatures included with an image upgrade may be older than those currently available from the Fortinet FortiGuard Distribution Network (FDN). Fortinet recommends performing an immediate AV signature update as soon as possible.

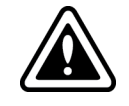

Firmware downgrading is not recommended and not supported in general. Before downgrading, consult Fortinet [Technical](https://support.fortinet.com/) Support first.

### <span id="page-8-1"></span>**Upgrade path**

Any 4.x release older than **4.3.6** > **4.3.6** (build 540) > **5.2.3** (build 436) > **5.2.8** (build 467) > **5.3.10** (build 643) > **5.4.4** (build 714) (required for VMware install only) > **5.4.6** (build 725) > **6.0.9** (build 167)

#### <span id="page-8-2"></span>**Firmware downgrade**

Firmware downgrading is not recommended and not supported in general. If you need to perform a firmware downgrade, follow the procedure below.

- **1.** Back up the 6.0.9 configuration.
- **2.** Install the older image.
- **3.** In the CLI, enter execute factoryreset to reset the FortiMail unit to factory defaults.
- **4.** Configure the device IP address and other network settings.
- **5.** Reload the backup configuration if needed.

# <span id="page-9-0"></span>Resolved issues

The resolved issues listed below do not list every bug that has been corrected with this release. For inquires about a particular bug, please contact Fortinet [Customer](https://support.fortinet.com/) Service & Support.

### <span id="page-9-1"></span>**Antispam**

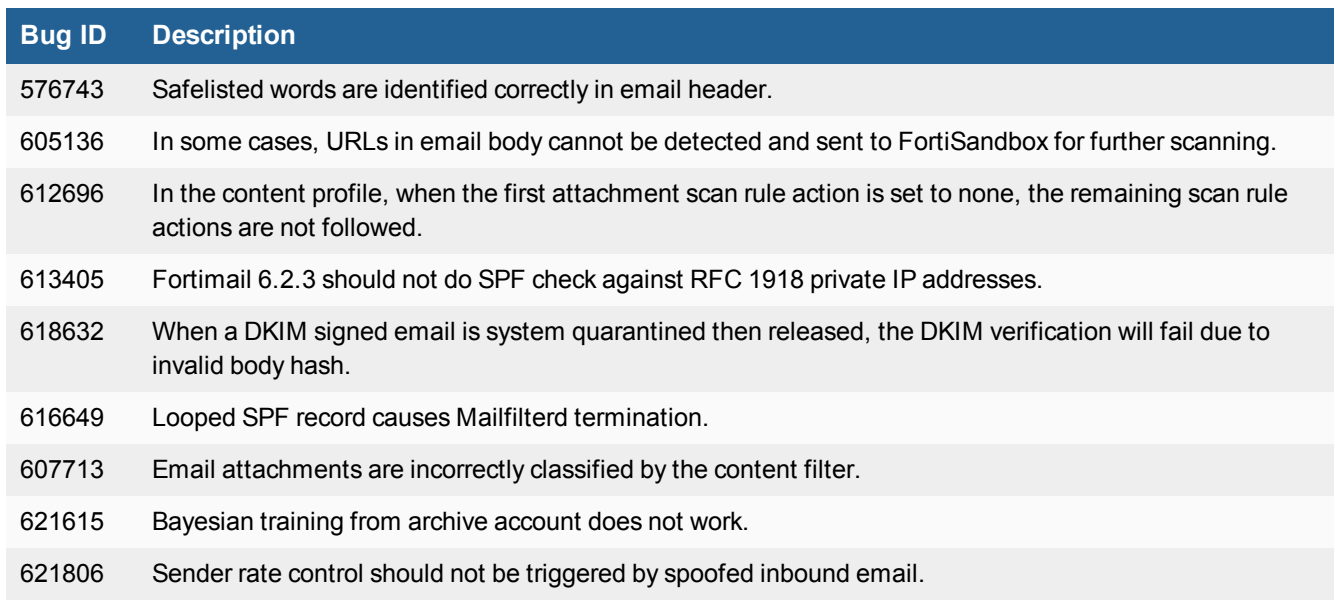

### <span id="page-9-2"></span>**Mail delivery**

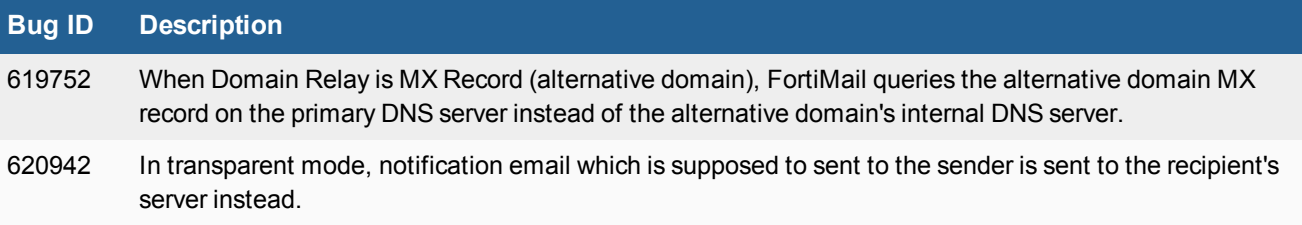

### <span id="page-10-0"></span>**System**

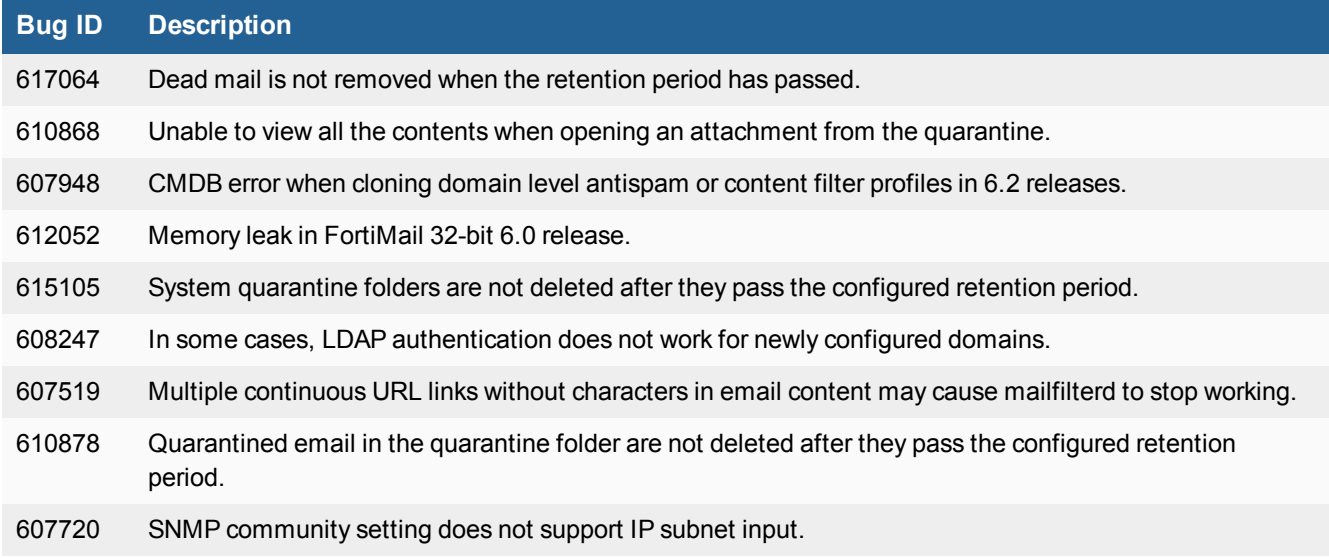

### <span id="page-10-1"></span>**Admin GUI and webmail**

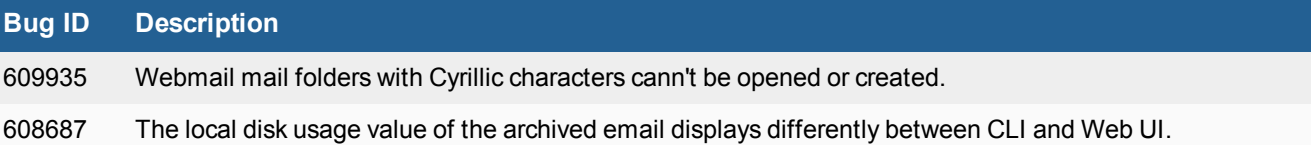

### <span id="page-10-2"></span>**Log and report**

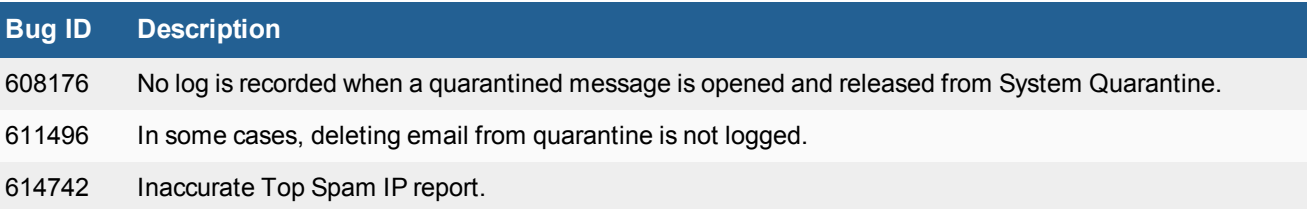

# <span id="page-11-0"></span>Known issues

The following table lists some minor known issues.

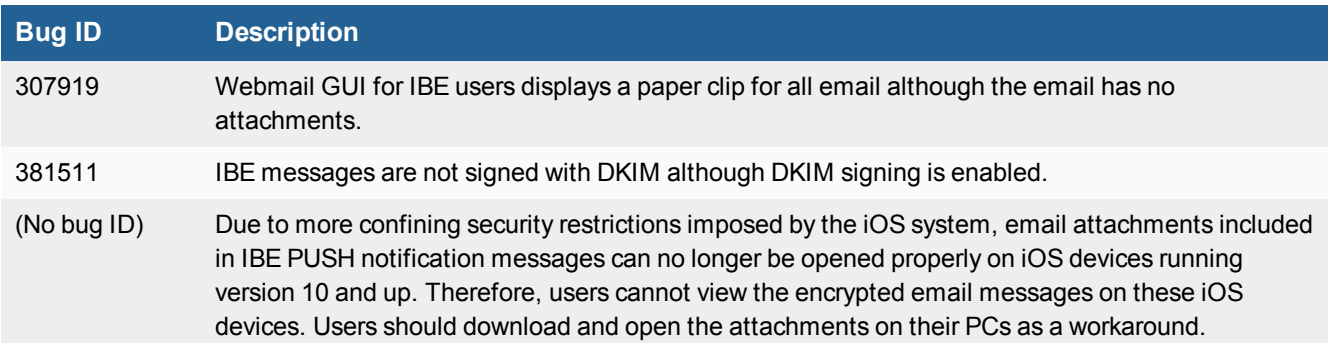

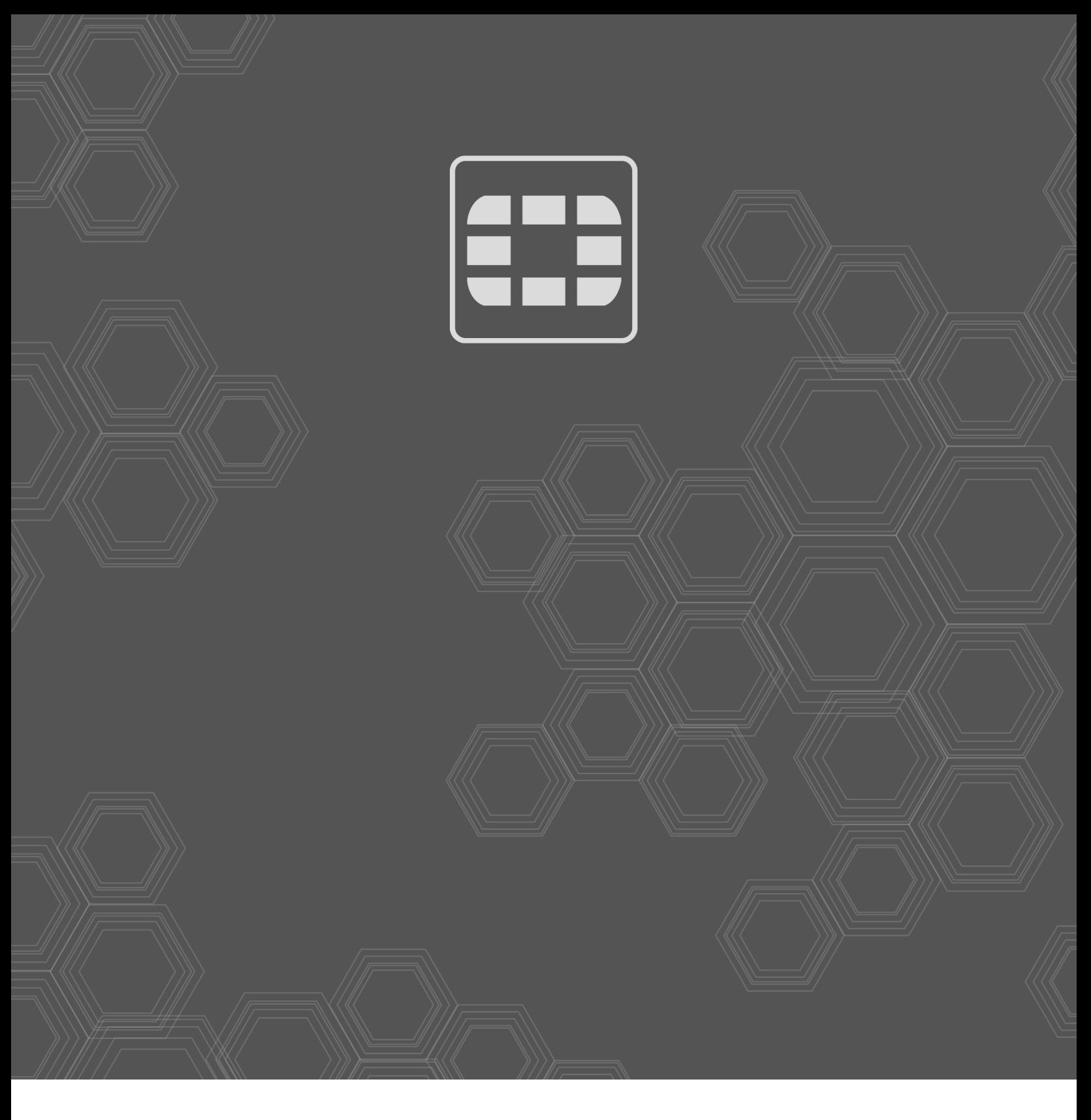

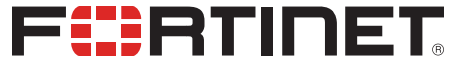

Copyright© 2020 Fortinet, Inc. All rights reserved. Fortinet®, FortiGate®, FortiCare® and FortiGuard®, and certain other marks are registered trademarks of Fortinet, Inc., in the U.S. and other jurisdictions, and other Fortinet names herein may also be registered and/or common law trademarks of Fortinet. All other product or company names may be trademarks of their respective owners. Performance and other metrics contained herein were attained in internal lab tests under ideal conditions, and actual performance and other results may vary. Network variables, different network environments and other conditions may affect performance results. Nothing herein represents any binding commitment by Fortinet, and Fortinet disclaims all warranties, whether express or implied, except to the extent Fortinet enters a binding written contract, signed by Fortinet's General Counsel, with a purchaser that expressly warrants that the identified product will perform according to certain expressly-identified performance metrics and, in such event, only the specific performance metrics expressly identified in such binding written contract shall be binding on Fortinet. For absolute clarity, any such warranty will be limited to performance in the same ideal conditions as in Fortinet's internal lab tests. In no event does Fortinet make any commitment related to future deliverables, features or development, and circumstances may change such that any forward-looking statements herein are not accurate. Fortinet disclaims in full any covenants, representations, and guarantees pursuant hereto, whether express or implied. Fortinet reserves the right to change, modify, transfer, or otherwise revise this publication without notice, and the most current version of the publication shall be applicable.